## 「指導者用デジタル教科書」の 収録コンテンツについて (全教科共通)

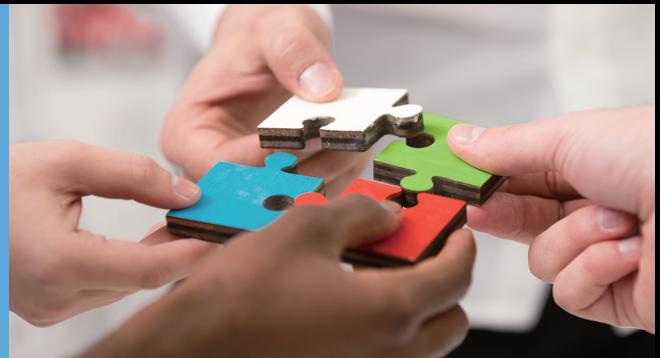

下記のコンテンツを閲覧することができます。

● 紙の教科書に記載されている教科書 QR コンテンツ (青色アイコン。学習者用デジタル 教科書でも閲覧可能)

● 追加の映像やシミュレーションなど、指導者用専用のコンテンツ (オレンジ色アイコン)

※指導資料付属の「指導者用デジタルコンテンツ(Web 版)」でも、各コンテンツを閲覧すること が可能です。コンテンツを一覧で確認したい場合は「指導者用デジタルコンテンツ(Web 版)」 のコンテンツ一覧メニューからご確認ください。

※教科・書目によっては、紙面のみで、コンテンツがない場合があります。

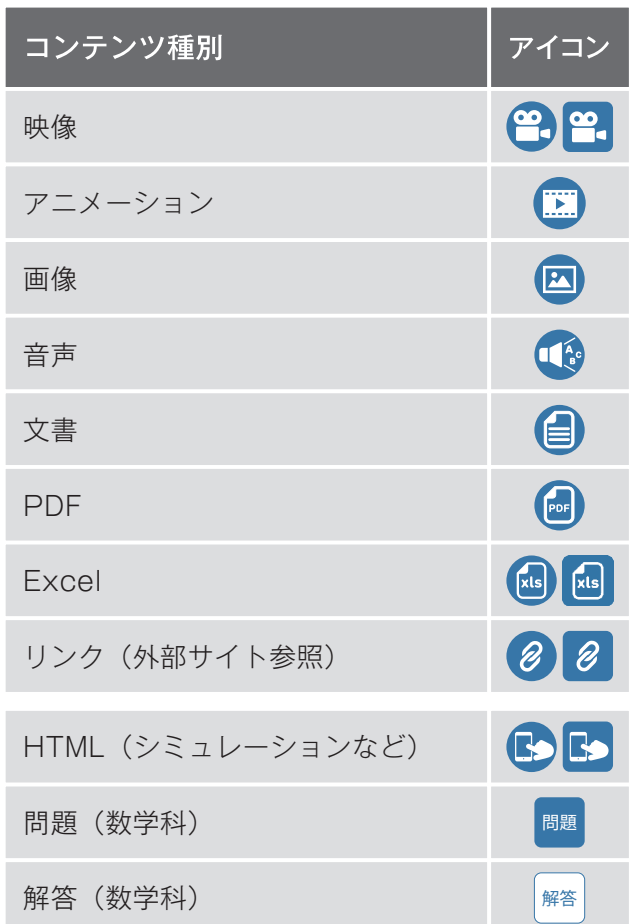

教科書QRコンテンツ例 および おりの 指導者用専用のコンテンツ例

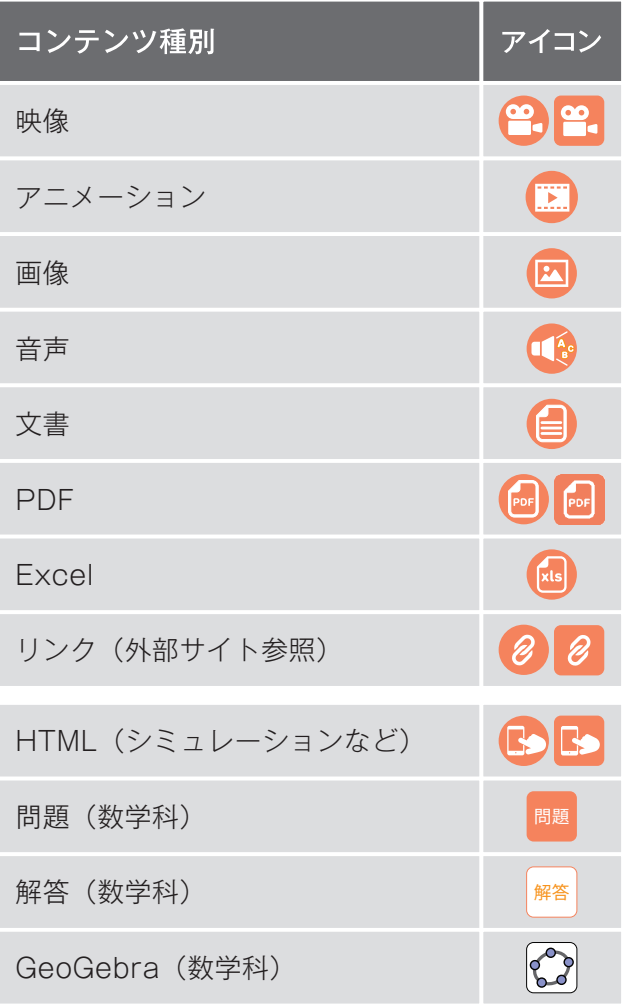

指導者用専用のコンテンツはオレンジ色のアイ コンをタップすることで閲覧することができま す。各コンテンツは指導者用デジタルコンテン ツ(Web版・指導資料付属)からも閲覧でき ます。

教科書QRコンテンツは青色のアイコンをタッ プすることで直接参照することができます。

「家庭基礎・家庭総合共通 指導者用デジタル教科書」の コンテンツについて

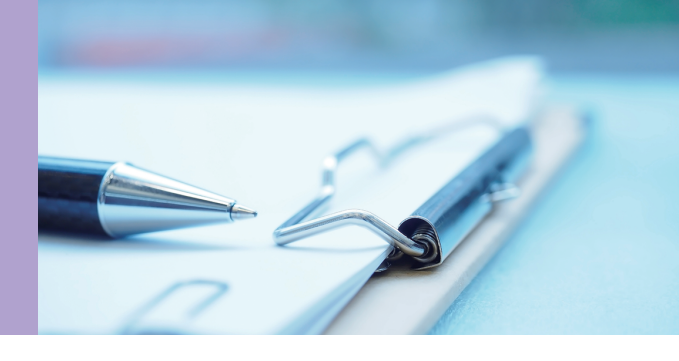

家庭科では、コンテンツ一覧画面からシミュレーション、アプリ、実習・実験動画などを閲覧 することができます。2 つの方法でコンテンツ一覧画面を表示できます。

「目次アイコン」をクリックして「学習者用家庭科 ICT 教材集」を選択すると全コンテン ツの一覧画面を表示できます 。

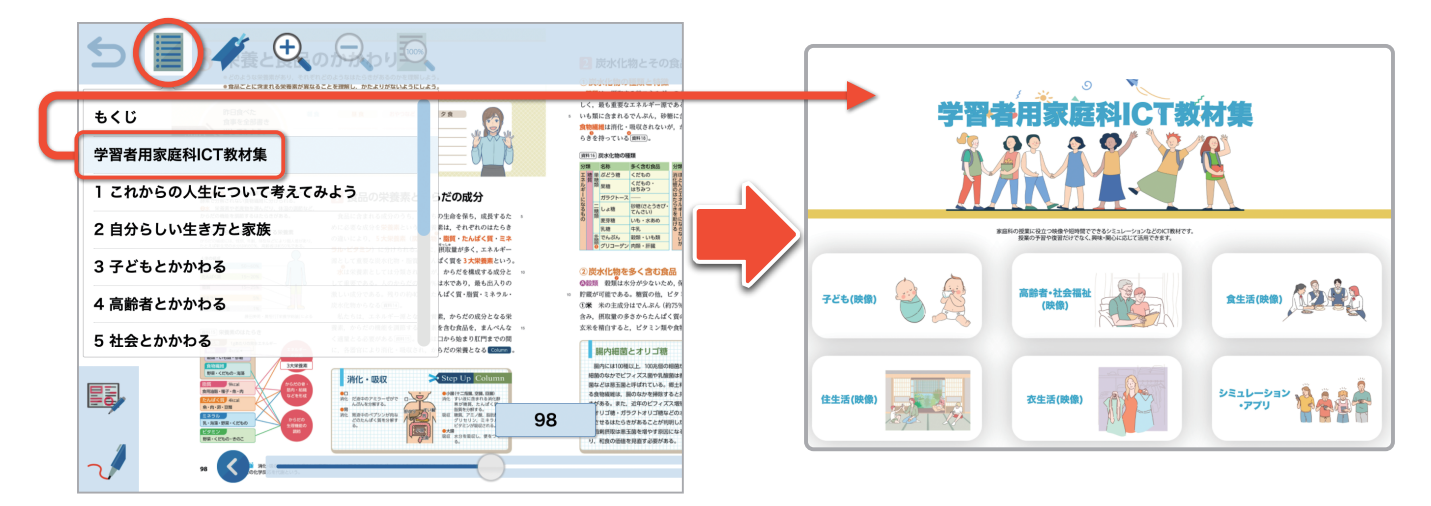

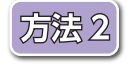

ツールバーのボタン(学習者用家庭科 ICT 教材集ボタン)を選択すると、紙面の内容に対 応したコンテンツ一覧画面が表示できます。

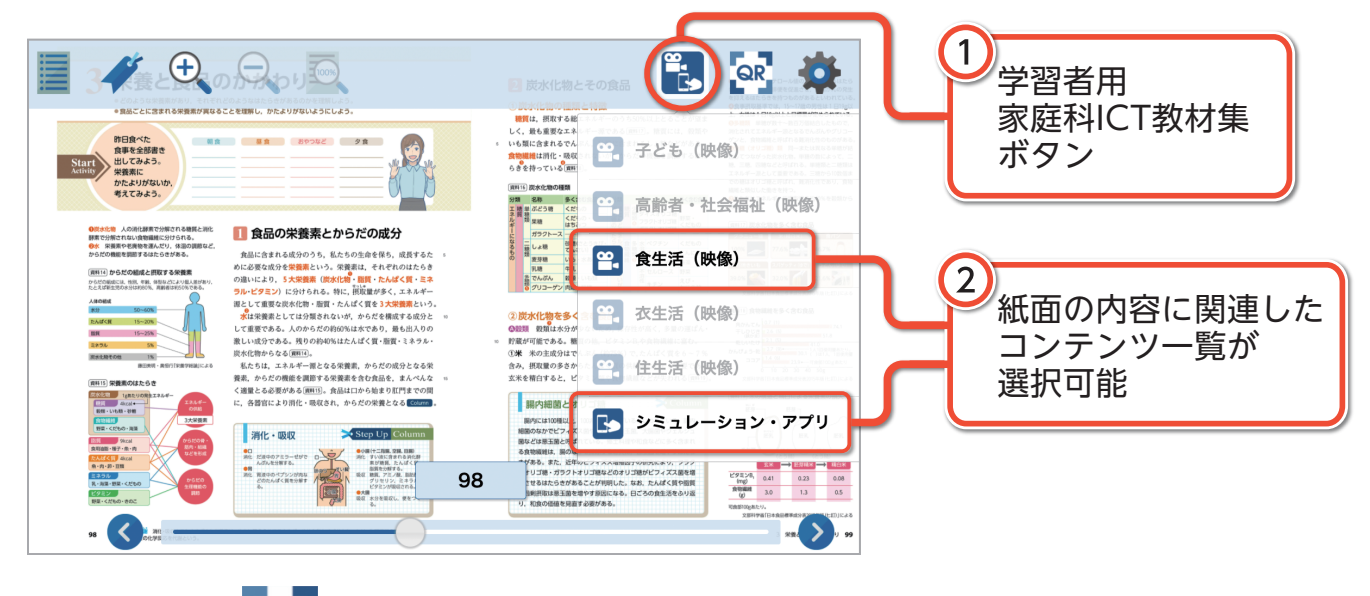

※画面右上の QR は教科書QRコードコンテンツへのリンクボタンです。 ※タブレットPCなどで生徒が利用する場合は、「学習者用家庭科ICT教材集」を生徒分ご購入下さい。

## 「情報Ⅰ共通 指導者用 デジタル教科書」の コンテンツについて

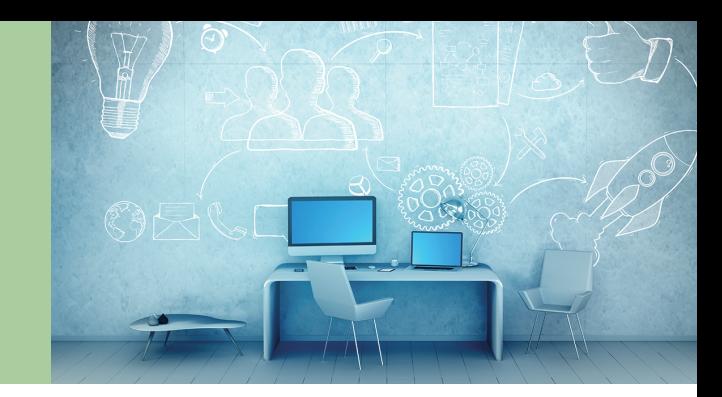

情報科では、ツールバーのボタンから

① 特典映像(NHK動画)② 教科書4点のQRコンテンツのメニュー画面を表示することができます。

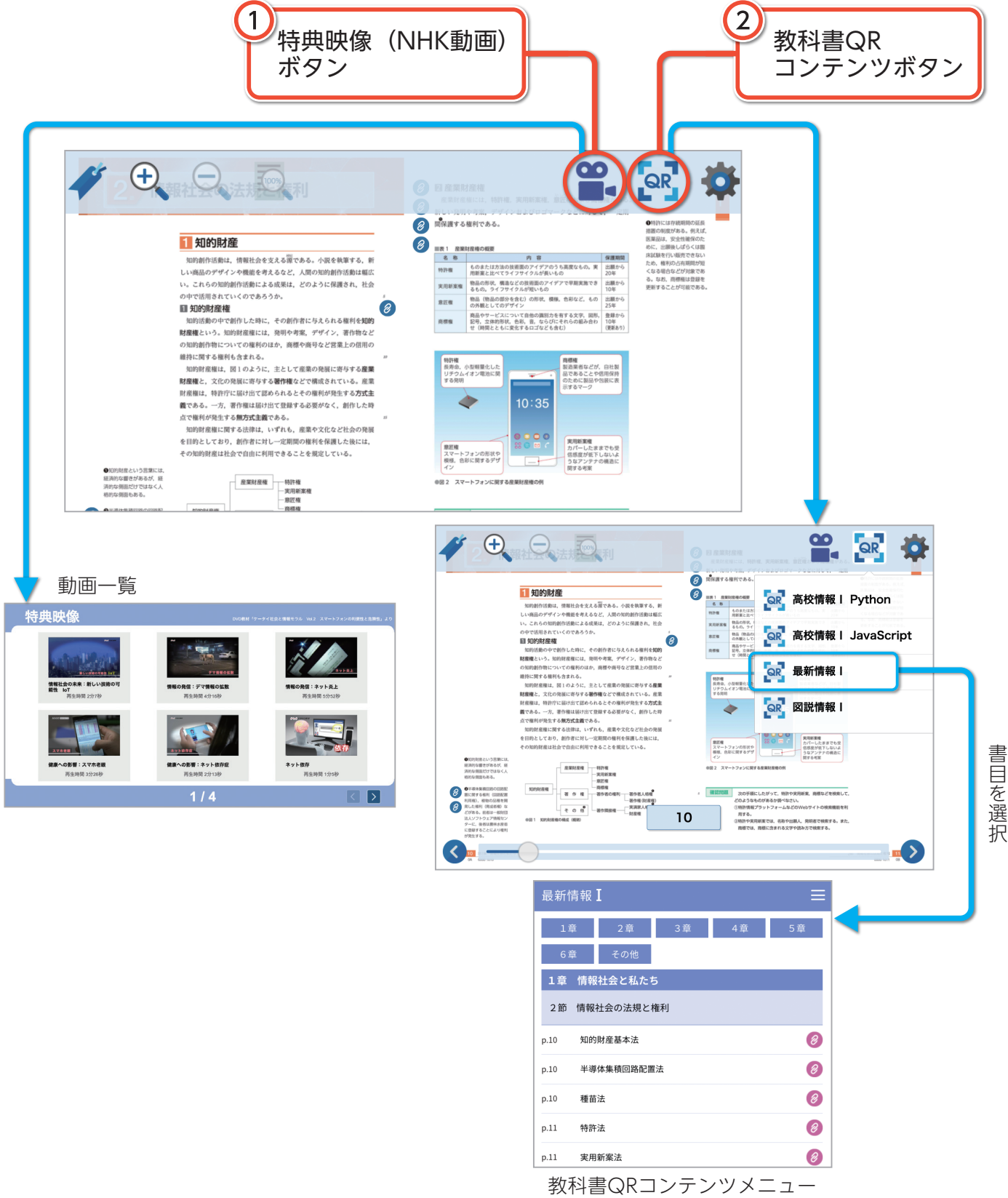